## **Oracle Utilities Network Management System**

Release Notes Release 1.11.0.3 **E36375-01**

August 2012

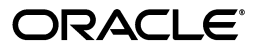

Oracle Utilities Network Management System Release Notes

E36375-01

Copyright © 2012, Oracle and/or its affiliates. All rights reserved.

This software and related documentation are provided under a license agreement containing restrictions on use and disclosure and are protected by intellectual property laws. Except as expressly permitted in your license agreement or allowed by law, you may not use, copy, reproduce, translate, broadcast, modify, license, transmit, distribute, exhibit, perform, publish, or display any part, in any form, or by any means. Reverse engineering, disassembly, or decompilation of this software, unless required by law for interoperability, is prohibited.

The information contained herein is subject to change without notice and is not warranted to be error-free. If you find any errors, please report them to us in writing.

If this software or related documentation is delivered to the U.S. Government or anyone licensing it on behalf of the U.S. Government, the following notice is applicable:

#### U.S. GOVERNMENT RIGHTS

Programs, software, databases, and related documentation and technical data delivered to U.S. Government customers are "commercial computer software" or "commercial technical data" pursuant to the applicable Federal Acquisition Regulation and agency-specific supplemental regulations. As such, the use, duplication, disclosure, modification, and adaptation shall be subject to the restrictions and license terms set forth in the applicable Government contract, and, to the extent applicable by the terms of the Government contract, the additional rights set forth in FAR 52.227-19, Commercial Computer Software License (December 2007). Oracle America, Inc., 500 Oracle Parkway, Redwood City, CA 94065.

This software or hardware is developed for general use in a variety of information management applications. It is not developed or intended for use in any inherently dangerous applications, including applications which may create a risk of personal injury. If you use this software or hardware in dangerous applications, then you shall be responsible to take all appropriate fail-safe, backup, redundancy and other measures to ensure its safe use. Oracle Corporation and its affiliates disclaim any liability for any damages caused by use of this software or hardware in dangerous applications.

Oracle and Java are registered trademarks of Oracle and/or its affiliates. Other names may be trademarks of their respective owners.

Intel and Intel Xeon are trademarks or registered trademarks of Intel Corporation. All SPARC trademarks are used under license and are trademarks or registered trademarks of SPARC International, Inc. AMD, Opteron, the AMD logo, and the AMD Opteron logo are trademarks or registered trademarks of Advanced Micro Devices. UNIX is a registered trademark of The Open Group.

This software or hardware and documentation may provide access to or information on content, products and services from third parties. Oracle Corporation and its affiliates are not responsible for and expressly disclaim all warranties of any kind with respect to third party content, products and services. Oracle Corporation and its affiliates will not be responsible for any loss, costs, or damages incurred due to your access to or use of third party content, products or services.

## **Preface**

These release notes provide an overview of the known issues in Oracle Utilities Network Management System Release 1.11.0.3.

This preface contains these topics:

- **[Audience](#page-2-0)**
- **[Related Documents](#page-2-1)**
- **Conventions**

## <span id="page-2-0"></span>**Audience**

Oracle Utilities Network Management System Release Notes is intended for anyone installing or using Oracle Utilities Network Management System Release 1.11.0.3.

## <span id="page-2-1"></span>**Related Documents**

For more information, see these Oracle documents:

- Oracle Utilities Network Management System Adapters Guide
- Oracle Utilities Network Management System Configuration Guide
- Oracle Utilities Network Management System Quick Install Guide
- Oracle Utilities Network Management System Installation Guide
- Oracle Utilities Network Management System User's Guide

# **Release Notes**

## **Enhancements in Release 1.11.0.3**

New and enhanced features inOracle Utilities Network Management System Release 1.11.0.3.

- **[Switching Management Enhancements](#page-4-0)**
	- **[Out of Order Step Execution](#page-4-1)**
	- **[Delegated Control](#page-5-1)**
	- **[Option to Exclude Simple Tags from Safety Docs](#page-5-2)**
	- **[Detailed Error Messages for Failed Safety State Transition](#page-5-3)**
- **[Web Workspace Enhancements](#page-5-0)**
	- **[Support Display of Layered Symbols](#page-5-4)**
	- **[SVG Symbol Support in Web Workspace Viewer](#page-6-0)**
	- **[Load All Completed Events within a Date Range](#page-6-1)**

### <span id="page-4-1"></span><span id="page-4-0"></span>**Switching Management Enhancements**

#### **Out of Order Step Execution**

Motif Switching Management supported out of order step execution, but Web Switching Management required that steps be executed strictly in order. With this service pack, we have added an option to turn off in-order execution rules. There also is an option with how grouped steps should be processed. An option is added to indicate if grouped steps should be executed in order or allow out of order.

The options are implemented so that it can be turned on or off for each sheet type. In the product configuration the Emergency sheets don't need to be executed in order, but Planned sheets do.

It should be noted that Control Tool configured rules will still be valid even if the steps in a sheet can be completed out of order. For instance, you should not be able to operate a device when a tag is on it.

#### <span id="page-5-1"></span>**Delegated Control**

A Delegated Control Zone safety document (DCZ) allows users to identify a section of the network that has been turned over to the field for operation. Note that it isn't selecting a specific NMS control zone, but rather selecting devices that will define a segment or zone of the network that is electrically valid as an isolatable segment. The operator is no longer in control of this section of the network. It is the responsibility of the crew to operate in a safe and secure manner and document the actions taken. This mode of operation is common in parts of Europe.

#### <span id="page-5-2"></span>**Option to Exclude Simple Tags from Safety Docs**

Web Safety was designed to be closely tied to switching steps within the associated switching sheet. The appropriate tag or condition is required to be placed on the device before it can be issued. With this new feature, that requirement will be relaxed a bit. The new changes will allow a project to configure a device list on a safety document to be populated from device selections from the viewer instead of requiring the list to be populated from switching steps in the sheet.

Each device list will have Record On/Off, Add Device and Remove Device options. The Recording button can only be active for one list on any safety document associated to the sheet. This eliminates confusion about where the device selections will go when recorded. If record is active in one document and the user turns record on in another document, then recording will be turned off in the first document.

#### <span id="page-5-3"></span>**Detailed Error Messages for Failed Safety State Transition**

When a safety document is issued/released, the conditions associated with it are locked/unlocked using the UpdateConditionStatus state transition callback. In the case of an error, it throws a StateTransitionException which contains the error code. It will contain list of handles of the failed switching steps.

In the Web Switching/Web Safety application when such exception is caught, a new error dialog will be displayed. The dialog will contain error message corresponding to the error code and list of the switching steps related to the failure to issue/release the safety document.

Also to avoid any issue with stuck safety documents (where the user is unable to release a safety document because an underlying condition got removed by a third party), a new parameter will be added to the UpdateConditionStatus state transition callback to ignore missing conditions.

#### <span id="page-5-4"></span><span id="page-5-0"></span>**Web Workspace Enhancements**

#### **Support Display of Layered Symbols**

Conditions such operations notes or other types of conditions can be configured that allow system dispatchers and operators to input additional data. (This is a cross between a note and a tag.) A value is chosen from a list that sets the status of the condition so that a unique symbol can be applied to the device and represented in the viewer.

#### <span id="page-6-0"></span>**SVG Symbol Support in Web Workspace Viewer**

The Web Workspace Viewer needs the ability to display symbols in a format that can be defined and edited by implementers and customers. Previously the Web Workspace Viewer supported legacy Motif style symbols (i.e., *SYM* files) and bitmap images (*e.g.*, GIF, JPG, PNG). However, since the NMS 1.11.0 release, there is no available editor for the legacy Motif symbols. Additionally, bitmap images do not scale well and can have substantial memory requirements.

Oracle Utilities Network Management System Release 1.11.0.3 introduces Scalable Vector Graphics (SVG) symbols. SVG is an open standard XML-based file format for creating twodimensional vector graphics. Free and commercial graphical SVG Editors are widely available. SVG symbols resolve the image scaling and memory requirements issues that bitmap images have and give the viewer symbology a much needed modernization.

The legacy Motif-style symbols will continue to be maintained and a tool is provided to convert the legacy SYM files to the SVG format.

#### <span id="page-6-1"></span>**Load All Completed Events within a Date Range**

Previously the only options for loading completed events are to load all completed events that are still in JMService memory (typically 7-10 days), or load a specific completed event by event number. A new option is added from the Work Agenda that will allow the user to select a Begin and End date range. All completed events within that date range would be loaded into the Work Agenda. A configurable limit is set to limit the span of the date range, so that someone cannot try to load 10 years of completed events at once and impact system performance.